#### Aufgabe 1:

Lesen Sie den Datensatz nba.asc aus dem Datenarchiv des Instituts für Statistik ([http://www.](http://www.statistik.lmu.de/service/datenarchiv/nba/nba.html) [statistik.lmu.de/service/datenarchiv/nba/nba.html](http://www.statistik.lmu.de/service/datenarchiv/nba/nba.html)) in R ein und überpüfen Sie den Datensatz auf eventuelle Fehler und beheben Sie diese falls vorhanden.

Exportieren Sie den Datensatz anschließend in die kontinental-europäische Version des CSV-Formats und kontrollieren Sie die Datei mit Excel.

Auf der Veranstaltungshomepage finden Sie zusätzlich die Dateien nba.sav und nba.xlsx. Versuchen Sie auch diese Dateien einzulesen.

Vergleichen Sie zwei der resultierenden Ergebnisse. Tipp: Eventuell müssen die Datensätze vorher sinnvoll sortiert werden.

#### Lösung:

```
> # speichern der URL in eigener Variable
> url_nba <-
    + "http://www.statistik.lmu.de/service/datenarchiv/nba/nba.asc"
> # Speichern des Datenstazes
> nba <- read.table(file = url_nba, header = TRUE)
> # Anschauen der Struktur
\frac{1}{2} str(nba)
'data.frame': 1189 obs. of 6 variables:
$ heimteam: Factor w/ 29 levels "Atlanta","Boston",..: 2 17 20 19 14 8 26 16 10
   7 ...
$ heimtore: int 98 77 103 92 94 95 99 82 96 91 ...
$ gastteam: Factor w/ 29 levels "Atlanta","Boston",..: 4 5 15 29 1 11 18 24 23
  6 ...
$ gasttore: int 107 90 111 96 81 89 107 78 85 92 ...
$ wochtag : Factor w/ 8 levels "Friday","Monday",..: 1 1 1 1 1 1 1 1 1 1 ...
$ datum : int 961101 961101 961101 961101 961101 961101 961101 961101 961101
  961101 ...
```
Die Variable datum könnte man in das Format Date umwandeln.

```
> # Umwandlung der Variable 'datum'
> nba <- transform(nba,
    \text{datum} = \text{as}. \text{Date}(\text{as}. \text{character}(\text{datum}), \text{format} = \text{""\%}\text{w\%m\%d\%'}))> str(nba)
'data.frame': 1189 obs. of 6 variables:
$ heimteam: Factor w/ 29 levels "Atlanta","Boston",..: 2 17 20 19 14 8 26 16 10
   7 ...
$ heimtore: int 98 77 103 92 94 95 99 82 96 91 ...
$ gastteam: Factor w/ 29 levels "Atlanta","Boston",..: 4 5 15 29 1 11 18 24 23
   6 \ldots$ gasttore: int 107 90 111 96 81 89 107 78 85 92 ...
$ wochtag : Factor w/ 8 levels "Friday","Monday",..: 1 1 1 1 1 1 1 1 1 1 ...
$ datum : Date, format: "1996-11-01" "1996-11-01" ...
```

```
heimteam heimtore gastteam gasttore
Atlanta : 41 Min. : 57.00 Atlanta : 41 Min. : 59.00
Boston : 41 1st Qu.: 91.00 Boston : 41 1st Qu.: 87.00
Charlotte: 41 Median : 98.00 Charlotte: 41 Median : 96.00
Chicago : 41 Mean : 98.08 Chicago : 41 Mean : 95.65
Cleveland: 41 3rd Qu.:106.00 Cleveland: 41 3rd Qu.:104.00
Dallas : 41 Max. :136.00 Dallas : 41 Max. :132.00
 (Other) :943 (Other) :943
    wochtag datum
Friday :227 Min. :1996-11-01
Tuesday :200 1st Qu.:1996-12-12
Saturday :179 Median :1997-01-25
Wednesday:170 Mean :1997-01-25
Sunday :157 3rd Qu.:1997-03-11
Thursday :155 Max. :1997-04-20
 (Other) :101
Es gibt keine NAs aber einen Fehler in den Wochentagen
> # es liegen keine NAs vor
> any(is.na(nba))
[1] FALSE
> # Die variablen der Vereine haben gleich viele Level
> (nlevels(nba$heimteam) == nlevels(nba$gastteam))
[1] TRUE
> # und die Laenge 29 (29 Vereine laut Beschreibung)
> nlevels(nba$heimteam) == 29
[1] TRUE
> # an welchen Wochentagn wurde gespielt?, str() zeigt 8 levels
> levels(nba$wochtag)
[1] "Friday" "Monday" "(OT)" "Saturday" "Sunday" "Thursday"
[7] "Tuesday" "Wednesday"
> # FEHLER IM DATENSATZ!!
>
> # Welche Faelle sind betroffen?
> nba[nba$wochtag=="(OT)",] # oder
    heimteam heimtore gastteam gasttore wochtag datum
801 Portland 95 NewYork 96 (OT) 1997-02-26
802 Vancouver 80 L.A.Clippers 83 (OT) 1997-02-26
> subset(nba, wochtag=="(OT)")
    heimteam heimtore gastteam gasttore wochtag datum
801 Portland 95 NewYork 96 (OT) 1997-02-26
802 Vancouver 80 L.A.Clippers 83 (OT) 1997-02-26
```
Man hat nun die Möglichkeit entweder die 2 Zeilen zu löschen oder den Fehler zu beheben. Da man den Wochentag leicht herausfinden kann ist 2. Option sinnvoller.

> # Welcher Wochentag war am 26.02.1997? Vielleicht schon im Datensatz vorhanden? > subset(nba, datum=="1997-02-26", select= wochtag) # War ein Mittwoch wochtag 794 Wednesday 795 Wednesday 796 Wednesday 797 Wednesday 798 Wednesday 799 Wednesday 800 Wednesday 801 (OT) 802 (OT) Man muss aufpassen, da wochtag vom Typ factor ist! > # erster Versuch, direkte Zuweisung von Wednesday, wo wochtag fehlerhaft ist  $>$  nba c1  $<-$  nba > nba\_c1[nba\_c1\$wochtag=="(OT)",]\$wochtag <- "Wednesday" > subset(nba\_c1, wochtag=="(OT)") [1] heimteam heimtore gastteam gasttore wochtag datum <0 rows> (or 0-length row.names) > # nimmt es aber nicht aus den Levels raus > levels(nba\_c1\$wochtag) [1] "Friday" "Monday" "(OT)" "Saturday" "Sunday" "Thursday" [7] "Tuesday" "Wednesday" > # zweiter Versuch, Aenderung der Faktorenlevel  $>$  nba\_c2  $<-$  nba > levels(nba\_c2\$wochtag)[3]<-"Wednesday" > subset(nba\_c2, wochtag=="(OT)") [1] heimteam heimtore gastteam gasttore wochtag datum <0 rows> (or 0-length row.names) > levels(nba\_c2\$wochtag) [1] "Friday" "Monday" "Wednesday" "Saturday" "Sunday" "Thursday" [7] "Tuesday" > # Haben wir etwas geaendert fuer die anderen Faelle? > all.equal(nba[nba\$wochtag!="(OT)",], nba\_c2[nba\$wochtag!="(OT)",]) [1] "Component 5: Attributes: < Component 2: Lengths (8, 7) differ (string compare on first 7) > [2] "Component 5: Attributes: < Component 2: 1 string mismatch >" > # es hat sich nichts geaendert, ausser die Laenge des Vektors der Faktorlevel > # alles in Ordnung also, es kann die alte Variable ueberschrieben werden >  $>$  nba  $<-$  nba\_ $c2$ 

Export des Datensatzes in das kontinental-europäische CSV-Format, d.h. ';' statt ',' als Trennzeichen für Werte und  $\prime$  ,  $\prime$  statt  $\prime$  .  $\prime\,$  als Dezimaltrennzeichen.

```
> # Daten in .csv Format expotieren
> write.csv2(nba, file="./data/nba.csv",
   row.name = FALSE)
```
Jetzt sollen die Daten in unterschiedlichen Formaten eingelesen werden.

Das SPSS-Format .sav:

```
> # Daten aus einer SPSS_Datei importieren
> library("foreign")
> nba2 <- read.spss("./data/nba.sav", to.data.frame = TRUE)
```
Wenn man das Argument to.data.frame = TRUE nicht spezifiziert, verwendet read.spss() die Voreinstellnung (engl. default) und liefert als Ergebnis ein Objekt vom Typ Liste zurück.

Jetzt lesen wir die zuvor gepeicherte CSV-Datei ein. Wie auch die meisten anderen Funktionen vom Typ read.XXX hat die Funktion ein Argument colClasses mit dem festgelegt werden kann wie R die entsprechenden Spalten beim Einlesen behandelt. Gerade beim einlesen größere Datensätze ist eine explizite Angabe zu empfehlen.

```
> # Daten aus einer CSV-Datei importieren mit Angabe des Spaltenformats
> nba3 <- read.csv2("./data/nba.csv",
+ colClasses = c("factor", "numeric", "factor", "numeric",
+ "factor", "Date"))
```
Einlesen einer Excel Datei im Format .xlsx:

```
> # Daten aus einer .xlsx-Datei importieren
> library("xlsx")
> nba4 <- read.xlsx2("./data/nba.xlsx", sheetIndex = 1,
+ colClasses = c("character", "numeric", "character", "numeric",
+ "character", "Date"))
```
read.xlsx2ist ein Beispiel, wo die Konvertierung nicht fur all Datentypen funktioniert ¨

> head(nba4) # Das Datum ist irgendwie falsch eingelesen/konvertiert worden.

```
heimteam heimtore gastteam gasttore wochtag datum
1 Atlanta 78 Detroit 90 Saturday 4531-05-28
2 Atlanta 87 Cleveland 83 Tuesday 4531-06-07
3 Atlanta 85 Miami 77 Friday 4531-06-10
4 Atlanta 101 Vancouver 80 Tuesday 4531-06-21
5 Atlanta 110 Washington 81 Friday 4531-06-24
6 Atlanta 105 Boston 95 Tuesday 4531-09-06
> # Umweg ueber Umwandlung nach numeric beim Einlesen
> # und danach separat nach Date
> nba4 <- read.xlsx2("./data/nba.xlsx", sheetIndex = 1,
+ colClasses = c("character", "numeric", "character", "numeric",
     "character", "numeric"))
> head(nba4)
 heimteam heimtore gastteam gasttore wochtag datum
1 Atlanta 78 Detroit 90 Saturday 961102
2 Atlanta 87 Cleveland 83 Tuesday 961112
3 Atlanta 85 Miami 77 Friday 961115
4 Atlanta 101 Vancouver 80 Tuesday 961126
5 Atlanta 110 Washington 81 Friday 961129
```

```
6 Atlanta 105 Boston 95 Tuesday 961203
```

```
> # Manuelles umsetzen auf Date (analog zu vorher)
> nba4 <- transform(nba4,
     \text{datum} = \text{as}. \text{Date}(\text{as}. \text{character}(\text{datum}), \text{format} = \text{``\%y\%m\%d''})> head(nba4)
```
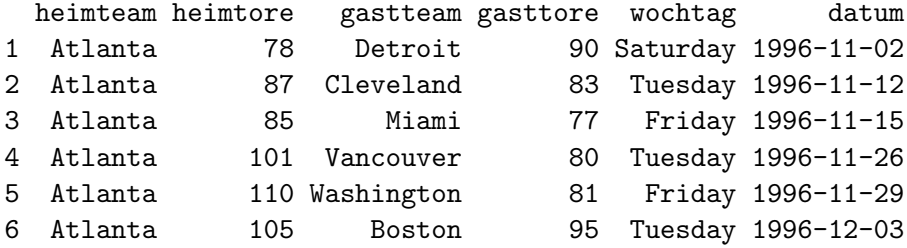

Einlesen einer Excel Datei im Format .xls funktioniert nur unter Windows bzw. MacOS (gegeben die entsprechenden Treiber sind installiert). Allgemeine Hinweise zum Lesen von Excel Tabellenblättern finden Sie unter <http://cran.r-project.org/doc/manuals/R-data.html#Reading-Excel-spreadsheets>. Für solche Fälle müssen die Datenblätter einzeln im Textformat gespeichert werden.

Generell ist beim Import von Daten, die nicht im Textformat sind, der indirekte Weg über das Zwischenspeichern in einer CSV-Datei zu empfehlen.

Da beim Einlesen der sav- und xlsx-Datei der Fehler im Wochentag noch drinnen steckt, muss er vor dem Vergleich noch ausgebessert werden.

```
> # Fehlerkorrektur wegen falschem Faktor
> levels(nba2$wochtag)[levels(nba2$wochtag)=="(OT)"] <- "Wednesday"
> levels(nba4$wochtag)[levels(nba4$wochtag)=="(OT)"] <- "Wednesday"
```
Sortieren der beiden zu vergleichenden Datensätze nach Datum und Heimmannschaft

```
> # Vergleich von Excel mit Original Datensatz
> # Da eine Mannschaft nur ein Spiel pro Tag haben kann,
> # Sortierung nach Datum und Heimmannschaft
> myOrder <- with(nba, order(datum, heimteam))
> nba <- nba[myOrder, ]
> myOrder4 <- with(nba4, order(datum, heimteam))
> nba4 <- nba4[myOrder4, ]
```
Offenbar gibt keinen Unterschied in den Werten sondern nur in den Attributen. Der zweite Ausdruck verzichtet auf den Vergleich der Attribute.

```
> all.equal(target = nba,
           current = nba4)[1] "Attributes: < Component 2: Mean relative difference: 0.6654624 >"
> # Laesst man nun die Attribute weg ...
> all.equal(target = nba,
+ current = nba4,
+ check.attributes = FALSE)
[1] TRUE
```
## Aufgabe 2:

Überprüfen Sie, ob jede Mannschaft die gleiche Anzahl von Heim- und Auswärtsspielen absolviert hat!

## Lösung:

## > with(nba, table(heimteam))

heimteam Atlanta Boston Charlotte Chicago Cleveland Dallas 41 41 41 41 41 41 Denver Detroit GoldenState Houston Indiana L.A.Clippers 41 41 41 41 41 41 L.A.Lakers Miami Milwaukee Minnesota NewJersey NewYork 41 41 41 41 41 41 Orlando Philadelphia Phoenix Portland Sacramento SanAntonio 41 41 41 41 41 41 Seattle Toronto Utah Vancouver Washington 41 41 41 41 41

> with(nba, table(gastteam))

#### gastteam

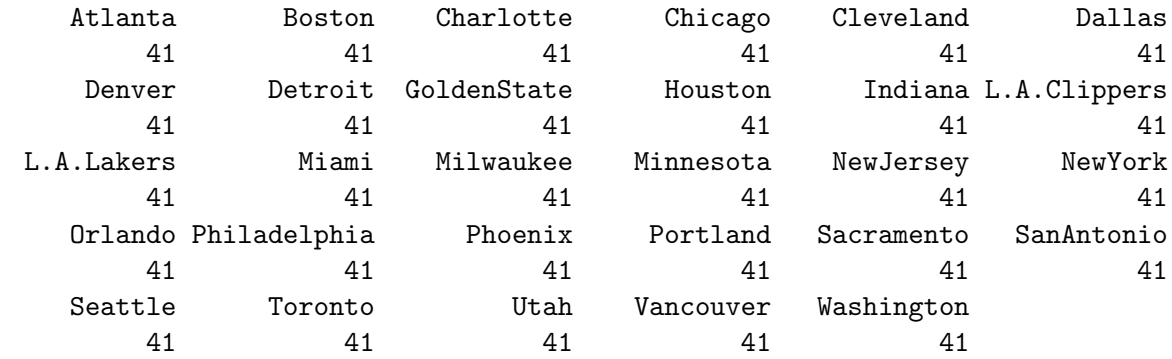

## Aufgabe 3:

Stellen Sie fest, ob es einen zeitlichen Trend für die mittlere Anzahl der Heim- bzw. Auswärtspunkte gibt!

Lösung:

```
> mhtrunde <- aggregate(heimtore ~ datum, FUN = mean, data=nba)
> mgtrunde <- aggregate(gasttore ~ datum, FUN = mean, data=nba)
> # wann wurde gespielt?
> range(mhtrunde$datum)
[1] "1996-11-01" "1997-04-20"
> library("colorspace")
> torartcol <- diverge_hcl(2)
> # einfache Grafik
> plot(mhtrunde, type="l", col=torartcol[1])
> # Punkte einzeichnen, damit man etwas sieht.
> points(mhtrunde, bg=torartcol[1], pch=21)
> plot(mgtrunde, type="l", col=torartcol[2])
> # Punkte einzeichnen, damit man etwas sieht.
> points(mgtrunde, bg=torartcol[2], pch=21)
> # Durch Konfiguration wird schoener
> plot(mhtrunde, type = "n", ann = FALSE, ylim = c(70, 130), xlim =+ as.Date(c("1996-11-01","1997-05-01")))
> lines(mhtrunde, col=torartcol[1])
> points(mhtrunde, bg=torartcol[1], pch=21)
> title(main = "Mittlere Anzahl von Punkten pro Spieltag", ylab =
+ "Mittlere Anzahl Punkten", xlab = "Spieltag")
> plot(mgtrunde, type = "n", ann = FALSE, ylim = c(70, 130), xlim =
+ as.Date(c("1996-11-01","1997-05-01")))
> lines(mgtrunde, col = torartcol[2])
> points(mgtrunde, bg = torartcol[2], pch = 21)
> title(main = "Mittlere Anzahl von Gastpunkten pro Spieltag", ylab =
+ "Mittlere Anzahl Gastpunkten", xlab = "Spieltag")
```
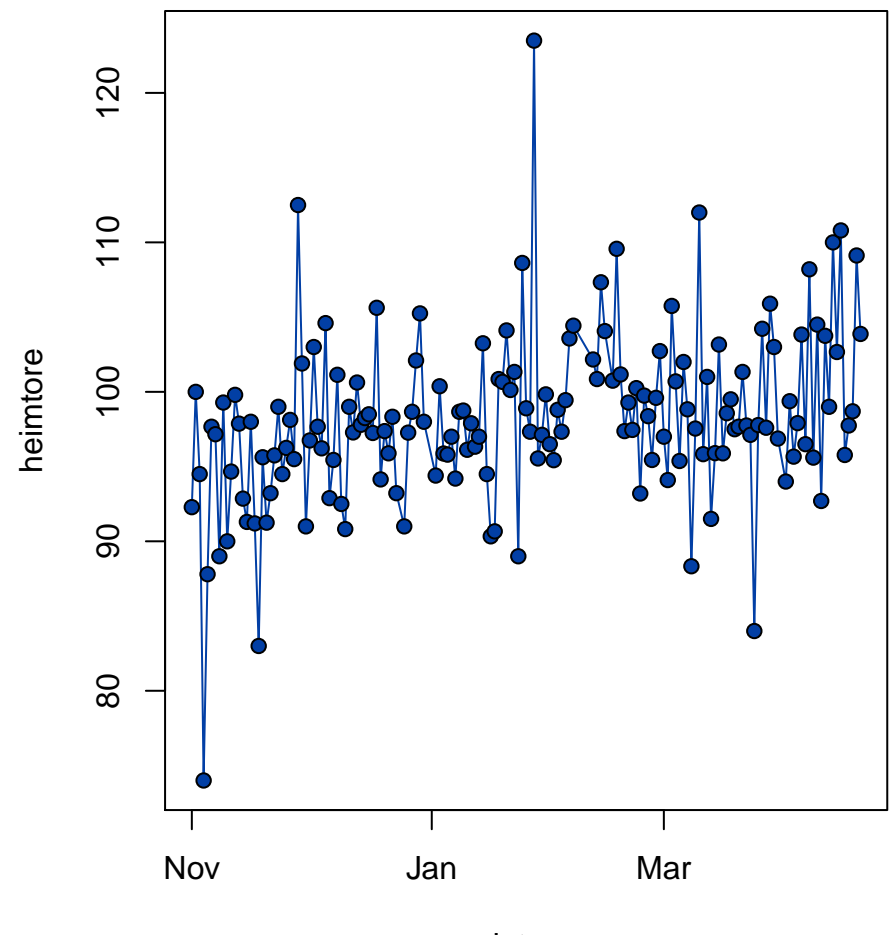

datum

#### Aufgabe 4:

Welche Mannschaften haben mehr als 4200 Heimpunkte erzielt? Welche Mannschaften haben mehr als 4200 Auswärtspunkte geholt? Wie haben diese Mannschaften im direkten Vergleich gespielt? Lösung:

```
> shtteam \leq aggregate(heimtore \leq heimteam, FUN = sum, data = nba)
> A < - subset(shtteam, subset = heimtore > 4200, select = heimteam)
> Aheimteam
4 Chicago
10 Houston
21 Phoenix
27 Utah
> sgtteam <- aggregate(gasttore ~ gastteam, FUN = sum, data = nba)
> B <- subset(sgtteam, subset = gasttore > 4200, select = gastteam)
> B
  gastteam
27 Utah
> subset(nba, subset = ((heimteam %in% A$heimteam | heimteam %in%
+ B$gastteam) & (gastteam %in% B$gastteam | gastteam %in% A$heimteam)))
   heimteam heimtore gastteam gasttore wochtag datum
22 Phoenix 95 Houston 110 Saturday 1996-11-02
29 Utah 72 Houston 75 Monday 1996-11-04
68 Houston 91 Utah 85 Saturday 1996-11-09
76 Chicago 97 Phoenix 79 Monday 1996-11-11
143 Phoenix 99 Chicago 113 Wednesday 1996-11-20
151 Houston 115 Phoenix 105 Thursday 1996-11-21
166 Utah 105 Chicago 100 Saturday 1996-11-23
295 Utah 87 Phoenix 95 Thursday 1996-12-12
454 Chicago 102 Utah 89 Monday 1997-01-06
494 Chicago 110 Houston 86 Saturday 1997-01-11
527 Utah 95 Phoenix 91 Thursday 1997-01-16
547 Houston 102 Chicago 86 Sunday 1997-01-19
572 Phoenix 99 Utah 111 Wednesday 1997-01-22
597 Houston 100 Utah 105 Saturday 1997-01-25
978 Houston 99 Phoenix 104 Saturday 1997-03-22
1053 Phoenix 109 Houston 96 Wednesday 1997-04-02
1120 Utah 104 Houston 83 Friday 1997-04-11
1146 Phoenix 122 Utah 127 Tuesday 1997-04-15
```
## Aufgabe 5:

Erstellen Sie Boxplots für Anzahl der Punkte gruppiert nach Heim- bzw. Gastpunkten. Berücksichtigen Sie in einem weiteren Plot zusätzlich den Wochentag. (Achtung: Die Daten müssen zunächst umstrukturiert werden!)

#### Lösung:

```
> library("reshape")
> nba_long <- melt(nba,
+ measure.vars = c("gasttore", "heimtore"),
+ variable_name = "Punktart")
> str(nba_long)
'data.frame': 2378 obs. of 6 variables:
$ heimteam: Factor w/ 29 levels "Atlanta","Boston",..: 2 7 8 9 10 13 14 16 17
  19 ...
$ gastteam: Factor w/ 29 levels "Atlanta","Boston",..: 4 6 11 12 23 21 1 24 5
  29 ...
$ wochtag : Factor w/ 7 levels "Friday","Monday",..: 1 1 1 1 1 1 1 1 1 1 ...
$ datum : Date, format: "1996-11-01" "1996-11-01" ...
$ Punktart: Factor w/ 2 levels "gasttore","heimtore": 1 1 1 1 1 1 1 1 1 1 ...
$ value : int 107 92 89 97 85 82 81 78 90 96 ...
> ## Bei der Variablen 'Punktart' soll das level 'heimtore' die erste
> ## Kategorie sein!
> nba_long <- transform(nba_long, Punktart = relevel(Punktart, ref =
+ "heimtore"))
> boxplot(value ~ Punktart, data = nba_long, main = "Heim- vs. Gastpunkte",
+ ylab = "Anzahl Punkte", names = c("Heimpunkte", "Gastpunkte"), border =
+ torartcol, pars = list(outbg = torartcol, outpch = 21))
```
# **Heim− vs. Gastpunkte**

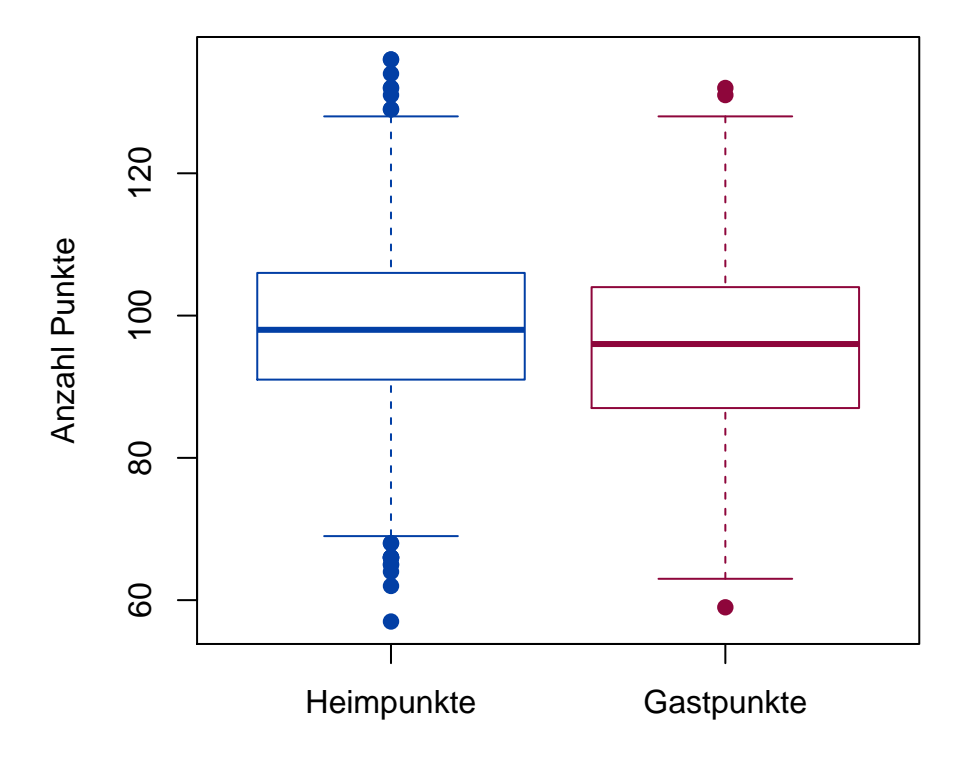

Nach dem Umstrukturieren der Daten hätten wir uns auch mit Aufgabe 2 leichter getan:

> xtabs(~ heimteam + Punktart, data = nba\_long)

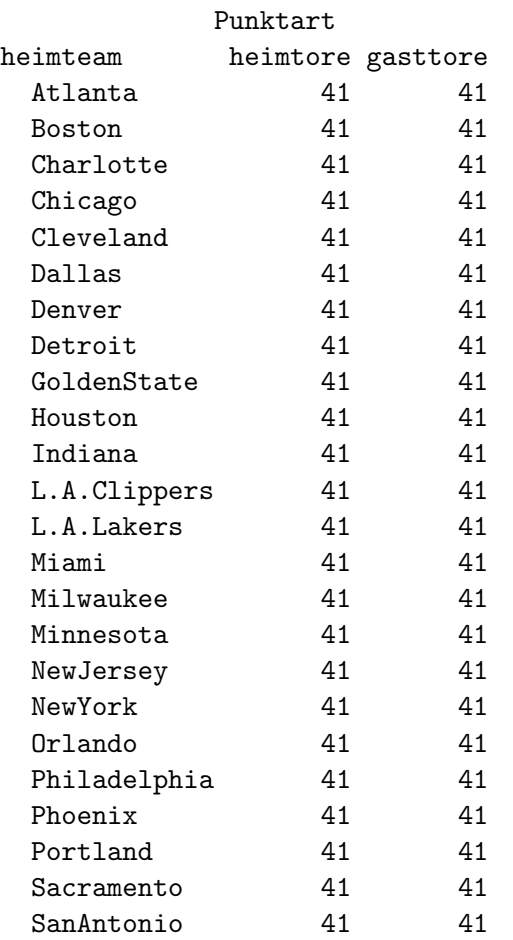

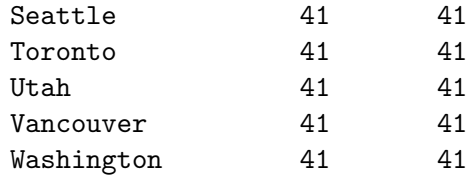

> library("lattice")

```
> bwplot(value ~ Punktart, data=nba_long, main = "Heim- vs. Gastpunkte",
```

```
+ ylab = "Anzahl Tore", xlim = c("Heimpunkte", "Gastpunkte"))
```
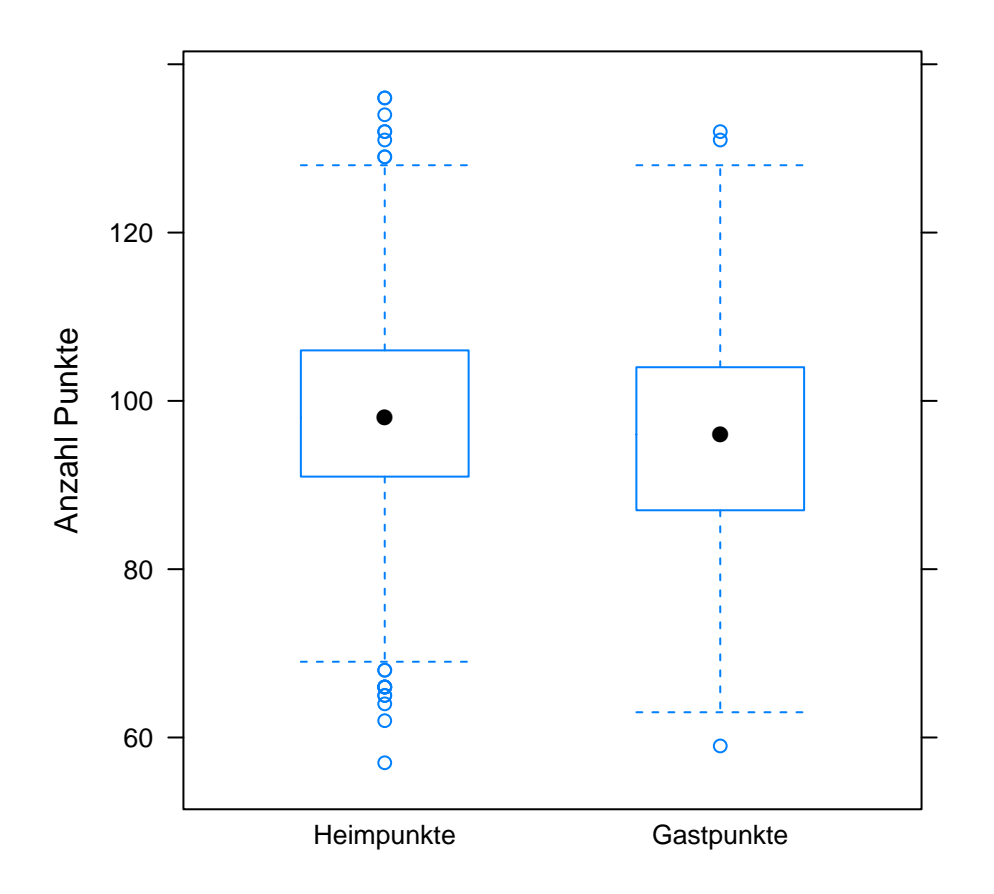

**Heim− vs. Gastpunkte**

> bwplot(value ~ Punktart | wochtag, data=nba\_long, main =

- + "Heim- vs. Gastpunkte nach Wochentag", ylab = "Anzahl Punkte",
- + xlim = c("Heimpunkte", "Gastpunkte"))

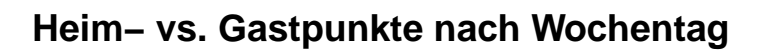

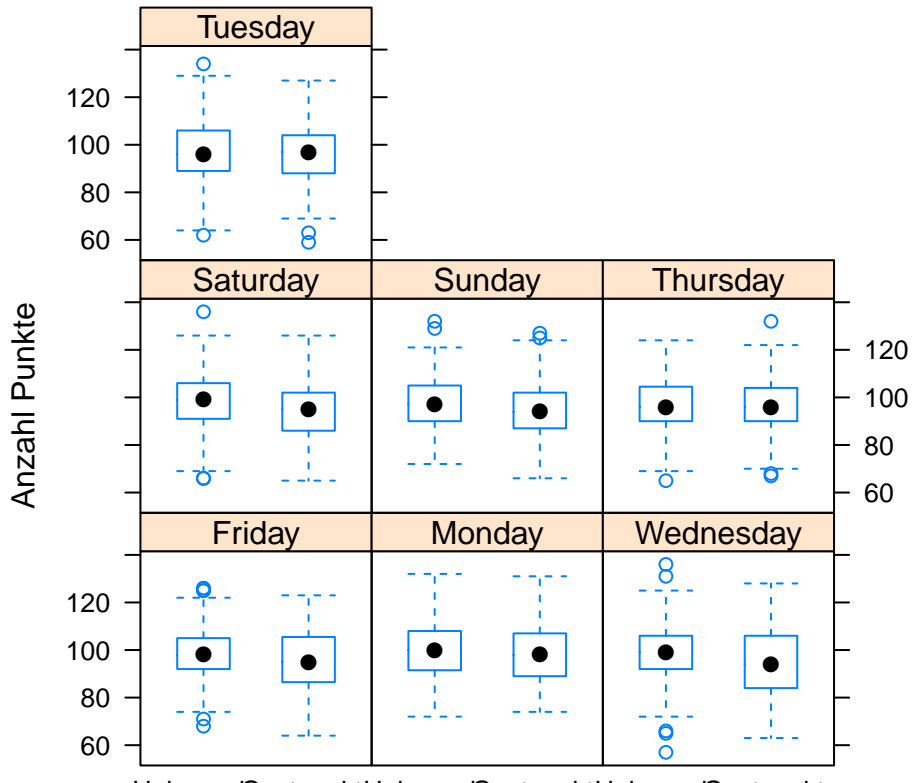

Heimpunktestpunkteleimpunkteastpunkteleimpunkteastpunkte